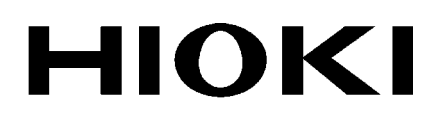

测量指南 使用说明书

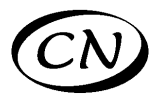

# **MR8875-30**

# 存储记录仪

# **MEMORY HiCORDER**

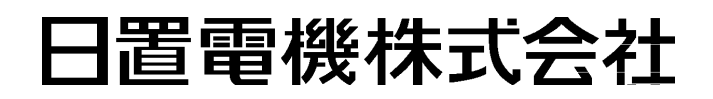

2014 年 3 月 修订一版 MR8875A984-01 (A981-01) 14-03H

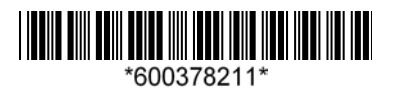

# 前言

感谢您选择 HIOKI MR8875-30 存储记录仪。 测量指南记载了基本使用举例。使用本仪器之前请务必阅读使用说明书。

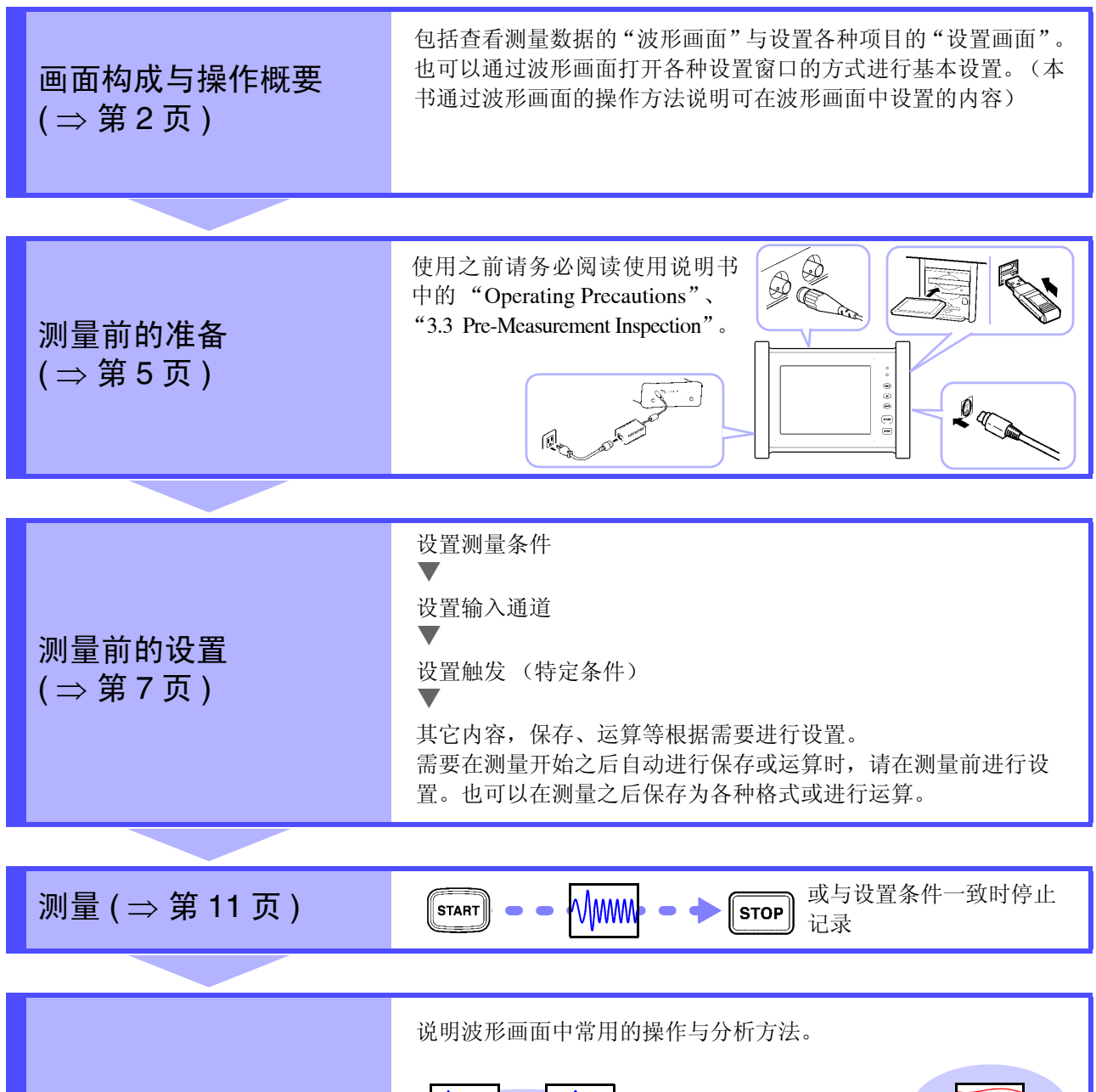

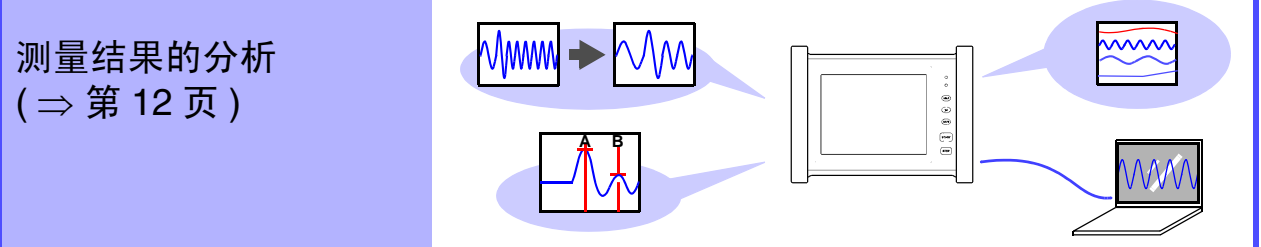

便利功能 ( ⇒ [第](#page-20-0) 19 页 ) 测量举例 ( ⇒ 第 [20](#page-21-0) 页 ) 参考 ( ⇒ 第 [22](#page-23-0) 页 )

# <span id="page-3-0"></span>画面构成与操作概要

各部分的名称

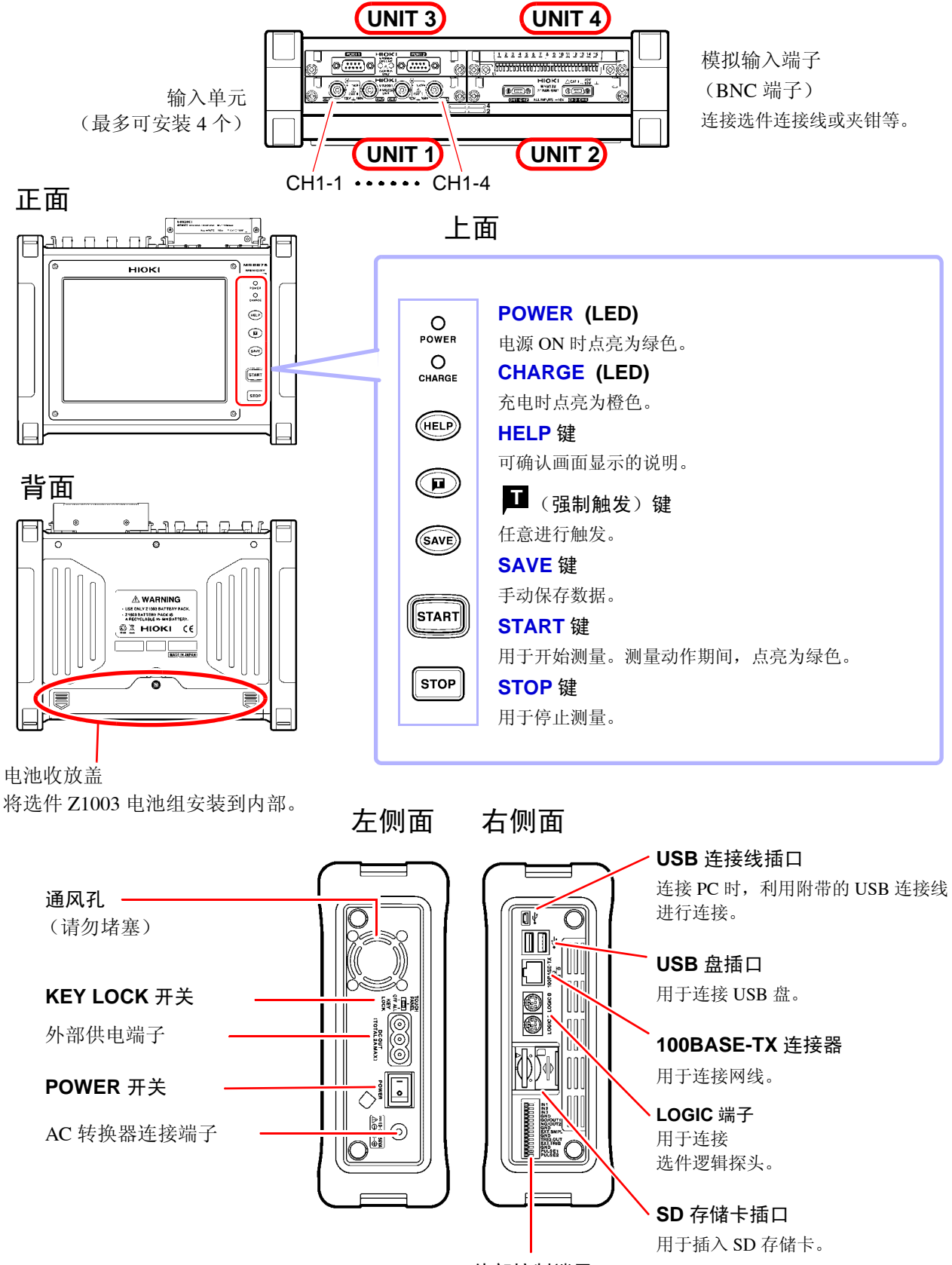

外部控制端子

#### 画面构成

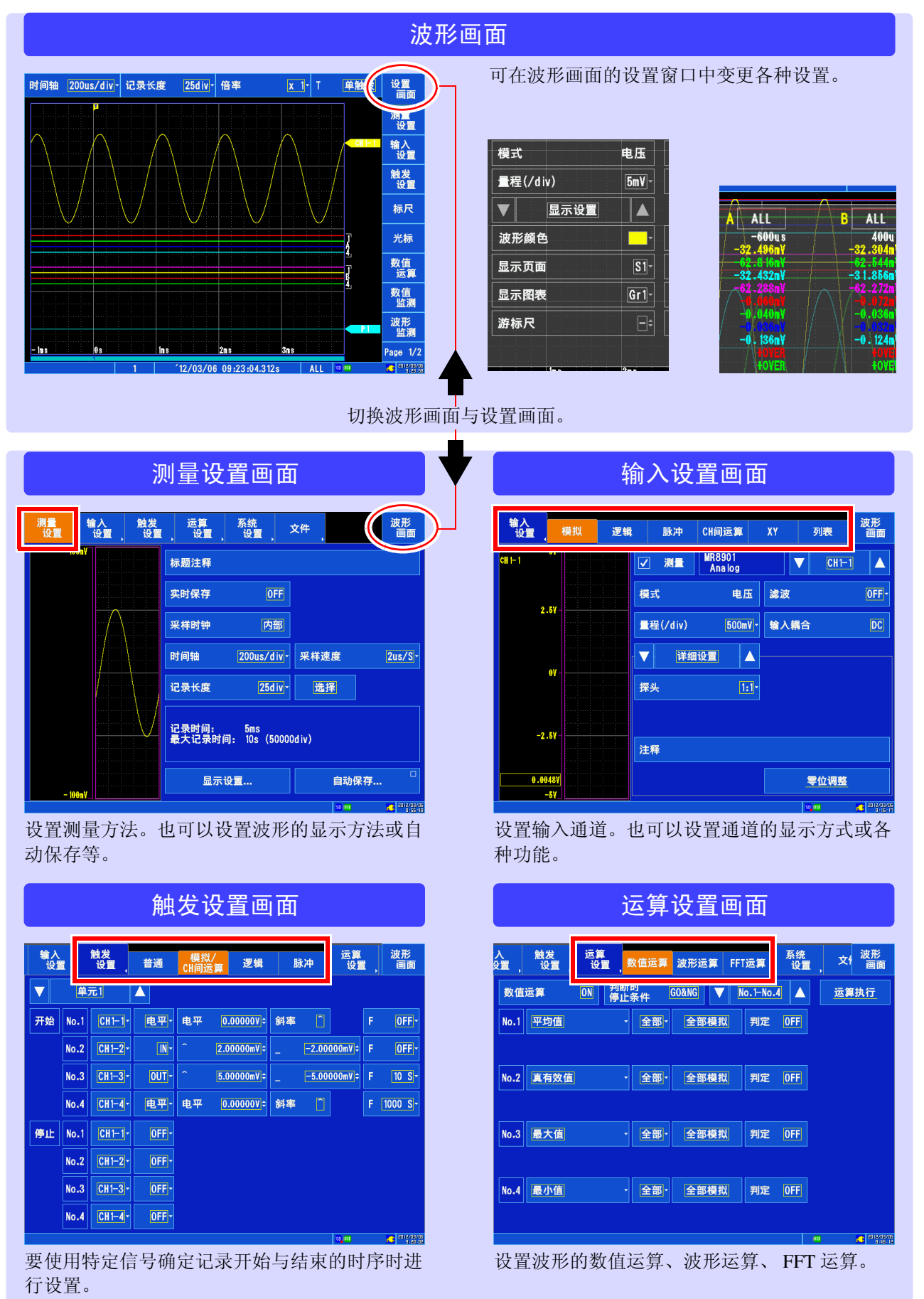

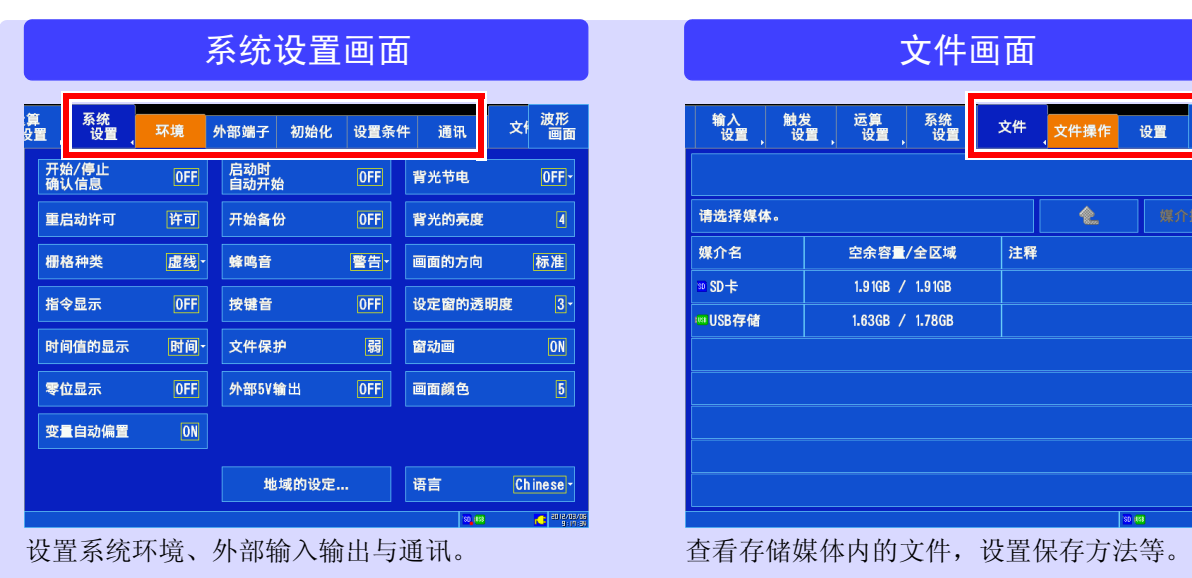

皮形<br>画面

画面操作

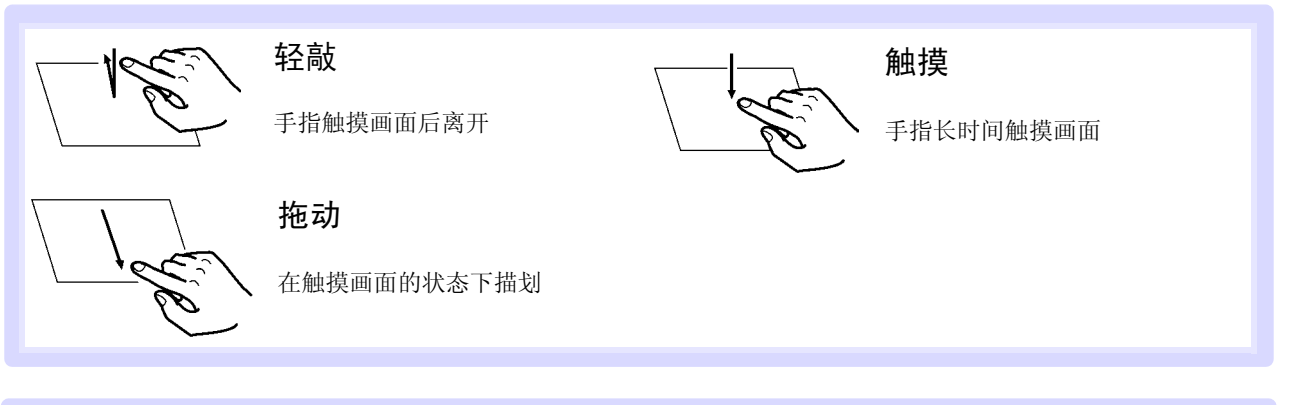

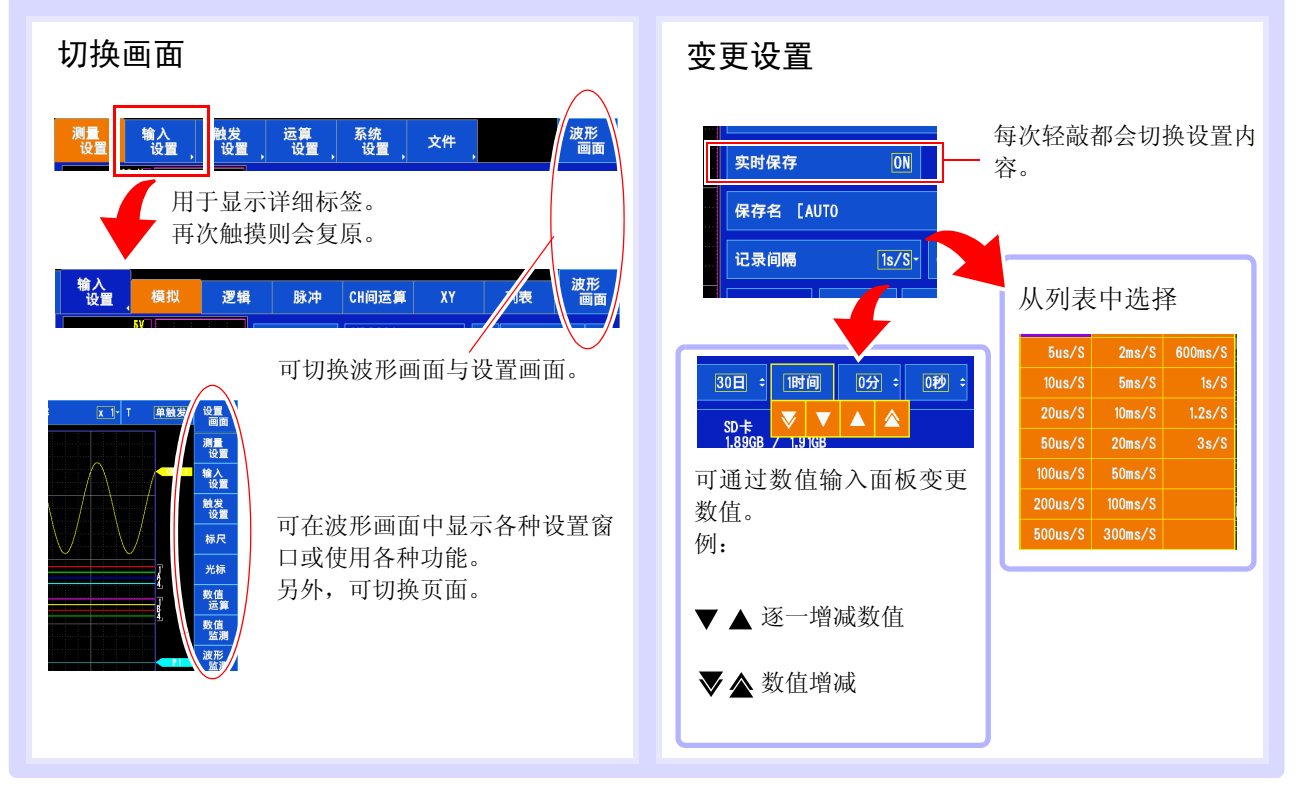

# <span id="page-6-0"></span>**1.** 测量前的准备

## 连接到本仪器上

使用之前请务必阅读使用说明书的使用注意事项与测量前的检查。

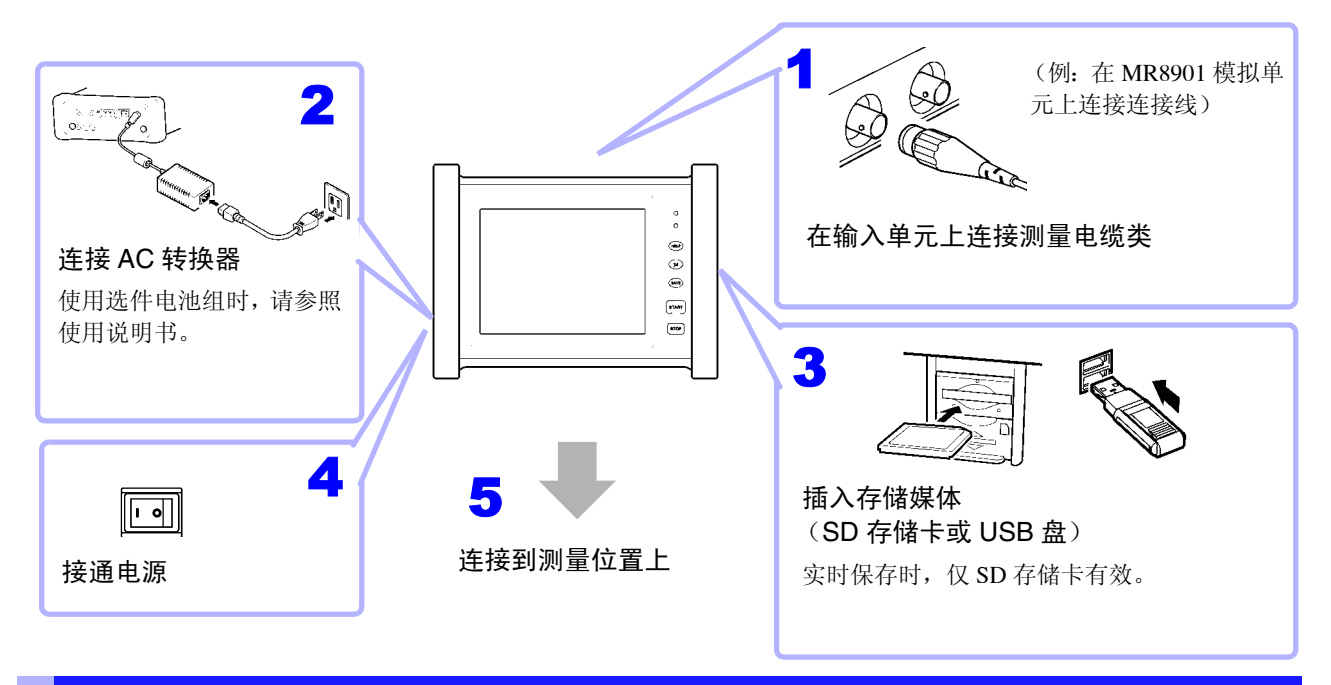

# 校准时钟

本仪器的时间显示位于画面的右下方。与当前日期时间不符时,请进行变更。

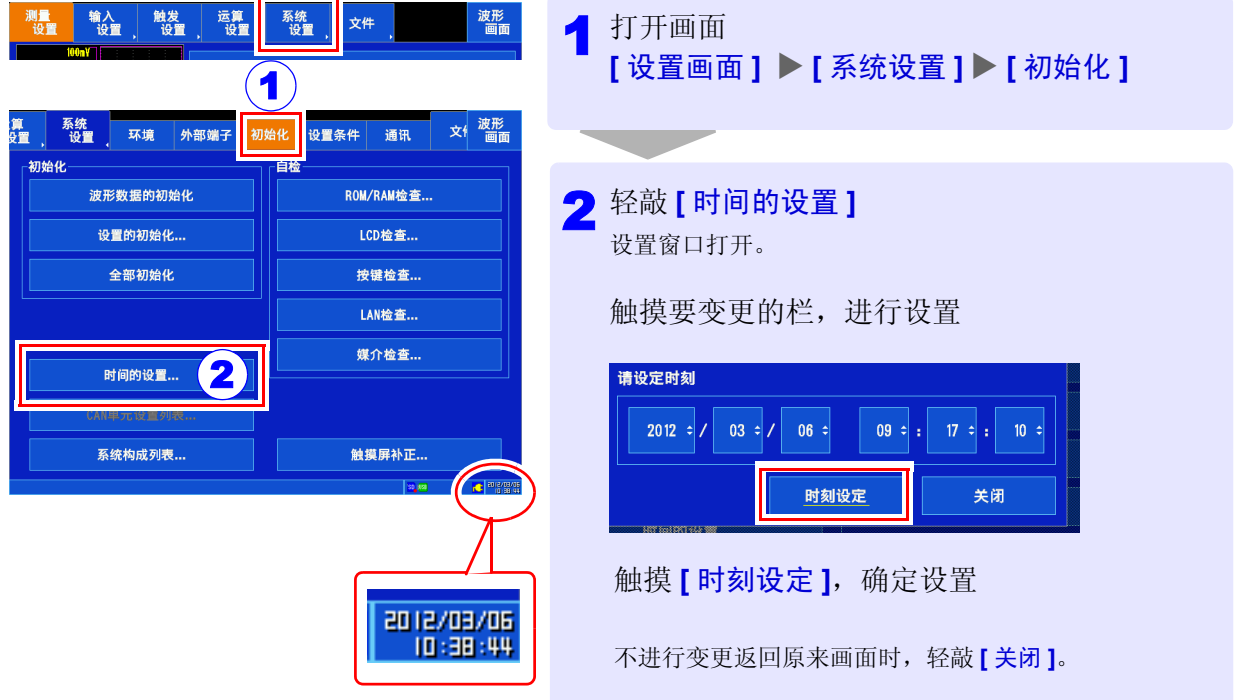

## 对准零位 (零位调整)

补偿输入单元的偏差,将本仪器的基准电位设为 0 V (仅限于 MR8901 模拟单元、 MR8902 电压 / 温度单 元、 MR8905 模拟单元)。进行一次零位调整。

为进行高精度的测量,在接通电源之后,请预热 30 分钟以上。

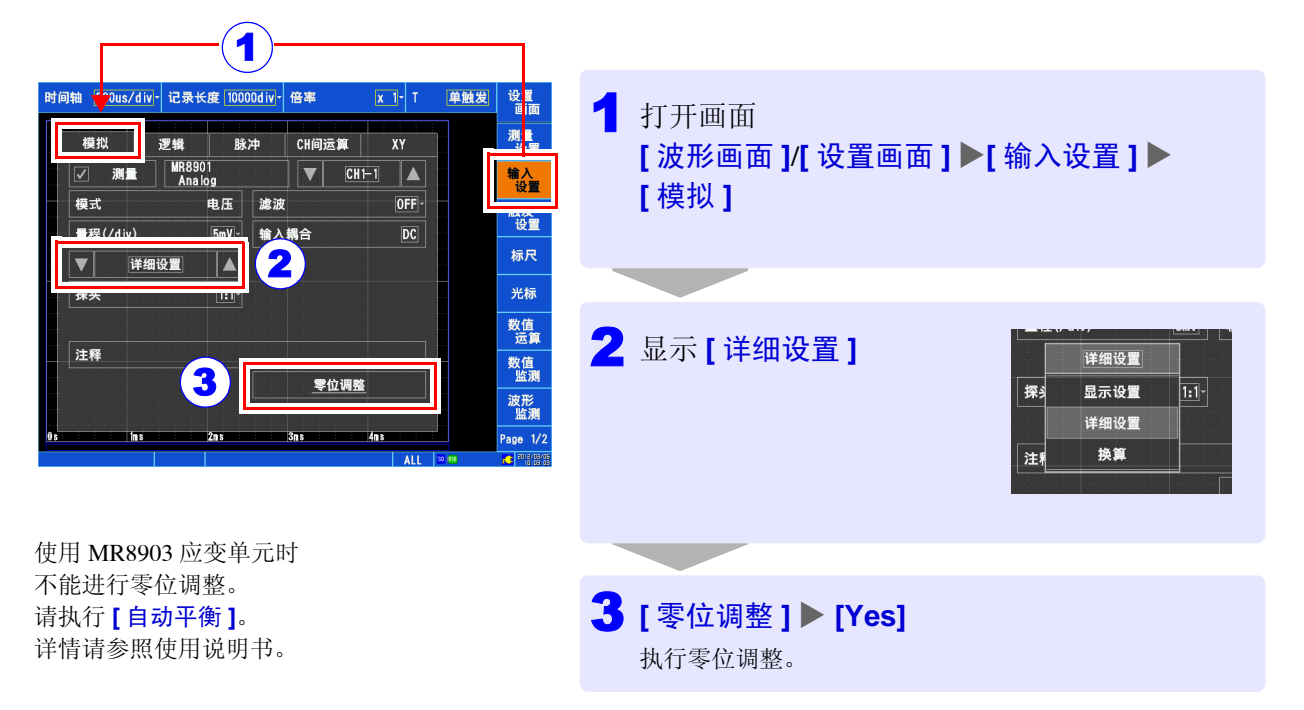

# <span id="page-8-0"></span>**2.** 测量前的设置

测量之前设置测量条件、输入通道与触发等。要在测量开始之后自动进行保存时,请在测量前进行保存设置。

## 关于测量与保存方法

如下所示,包括开始测量并自动进行保存的方法以及测量后手动 (SAVE 键)进行保存的方法。 本书使用 MR8901 模拟单元说明自动保存波形并进行测量的方法。 有关其它详细说明,请参照使用说明书。

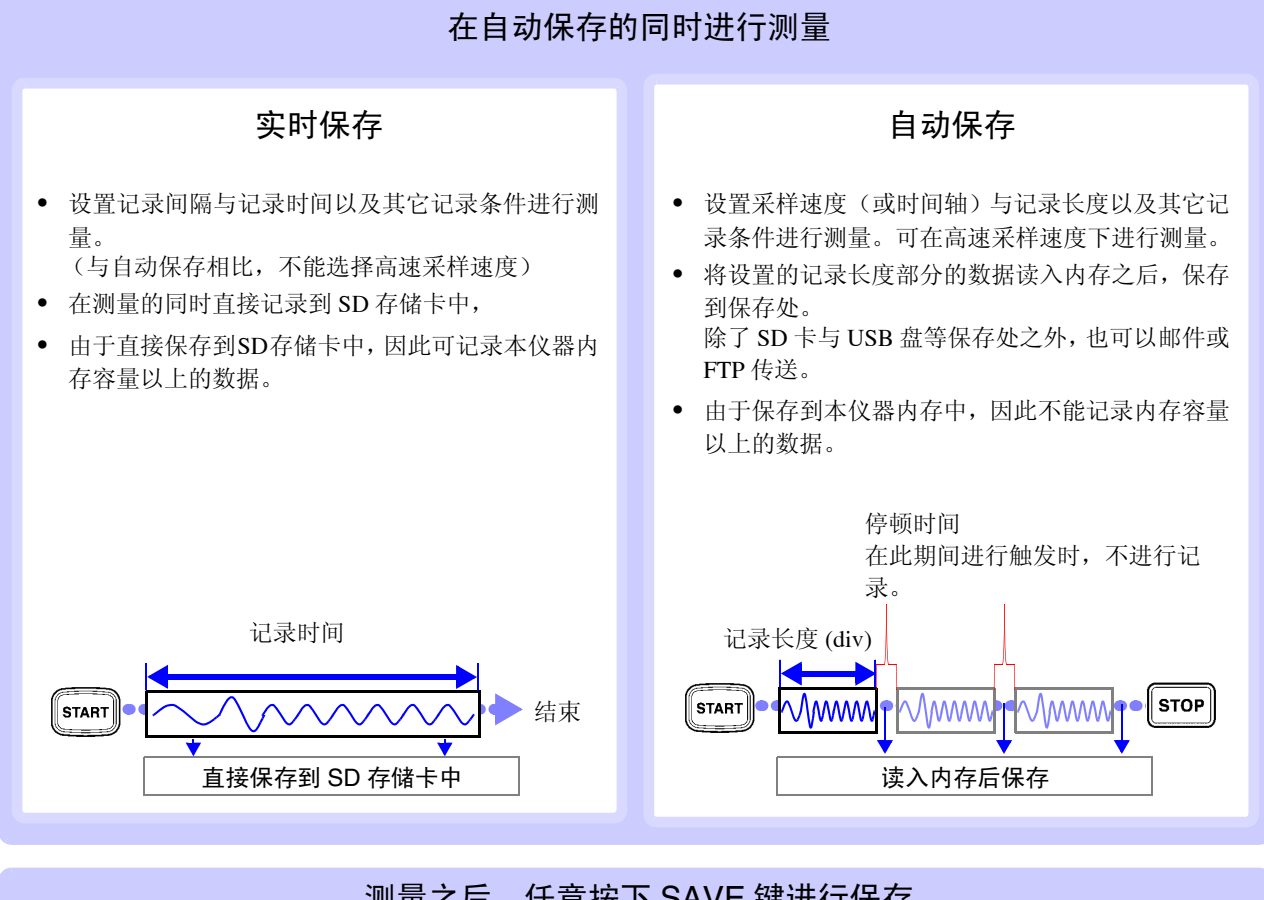

### 测量之后,任意按下 SAVE 键进行保存

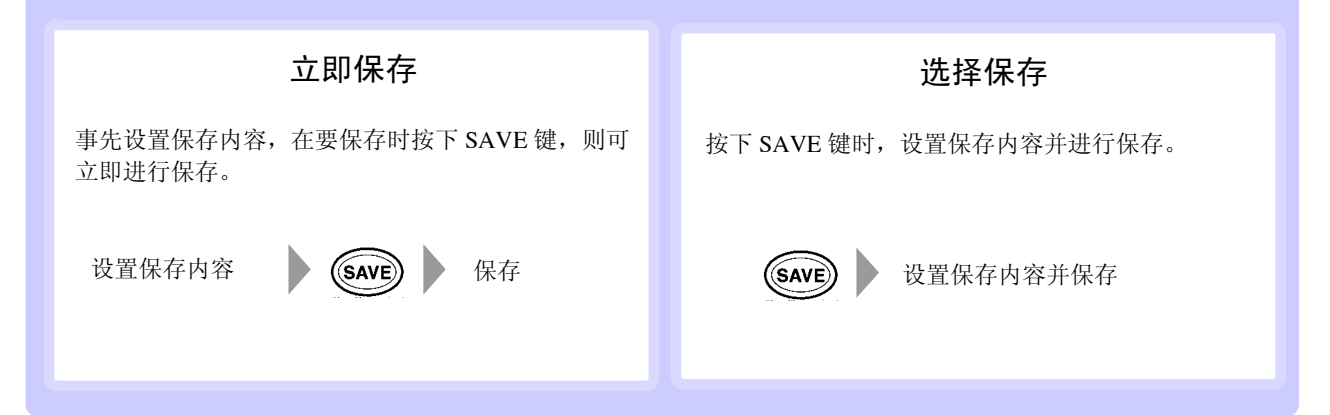

## 设置测量条件

可在波形画面的各种设置窗口或设置画面中进行设置。

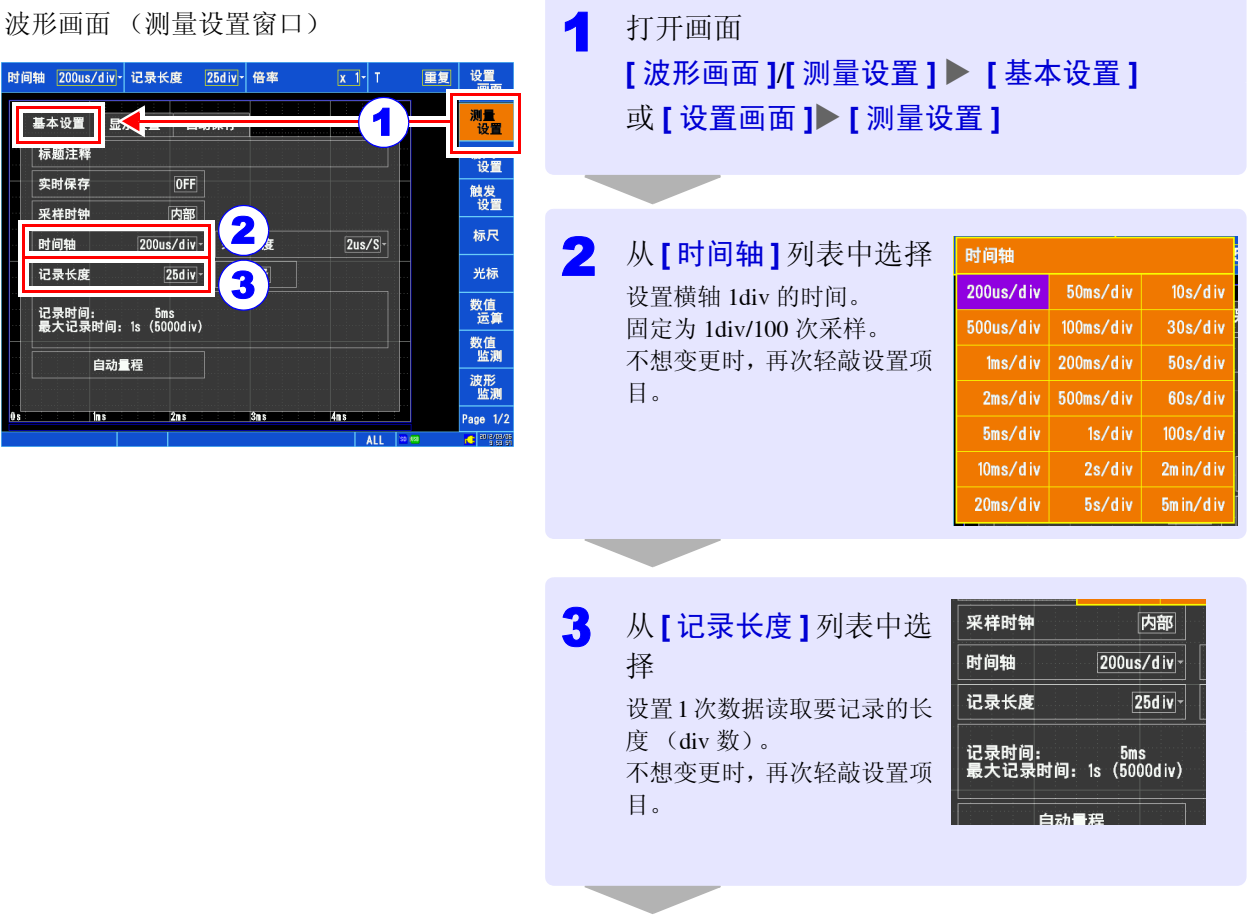

[进行输入通道设置](#page-10-0) (⇒第9页)

■ 要排列测量结果

可变更显示方法,在波形画面中显示最多 4 页 测量数据、 1 个画面分割成 4 个。 在 **[** 显示设置 **]** 窗口中进行设置。

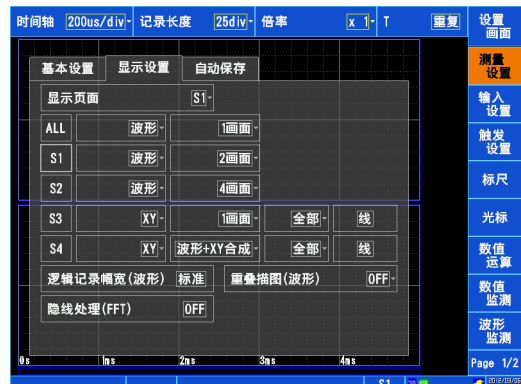

\_\_\_\_\_\_\_\_\_\_\_\_\_\_\_\_\_\_\_\_\_\_\_\_\_\_\_\_\_\_\_\_\_

## <span id="page-10-0"></span>进行输入通道设置

#### 以 MR8901 模拟单元的情况进行说明。

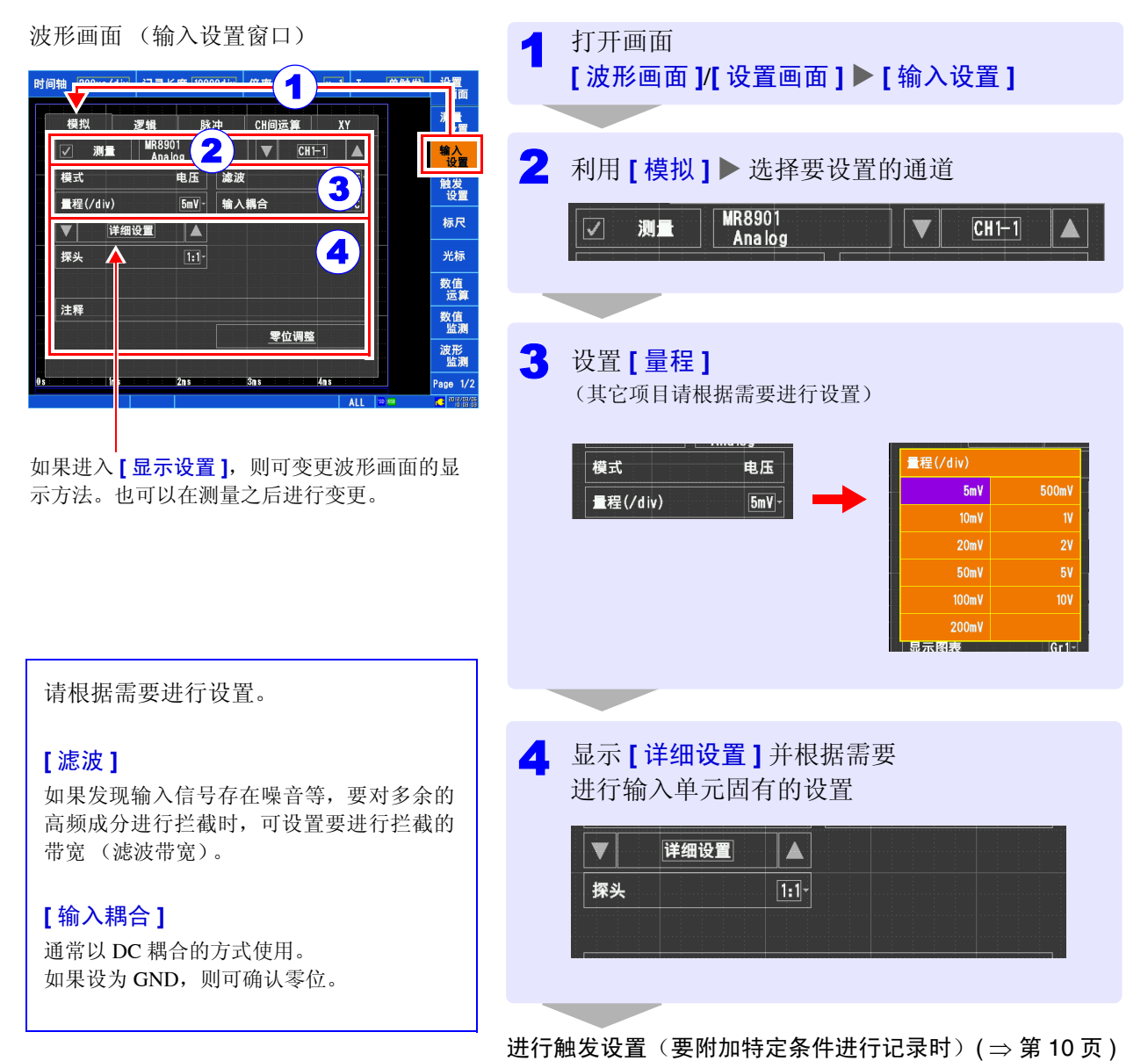

■ 要换算输入值并进行显示时

显示 **[ 换算 ]**, 设置换算方法。 可利用换算的值确认测量值。 也可以在测量之后进行变更。

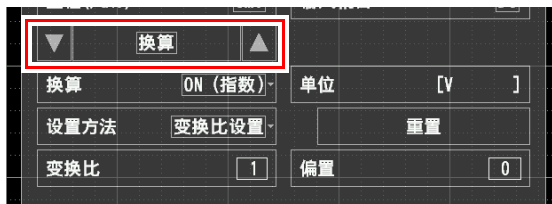

### ■ 要变更波形颜色或画面显示方法时

可显示 **[** 显示设置 **]**,变更波形颜色、显示位置、图表设置 与显示倍率等。也可以在测量之后进行变更。

..........

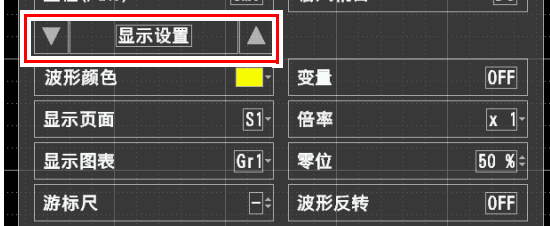

## <span id="page-11-0"></span>进行触发设置 (要附加特定条件进行记录时)

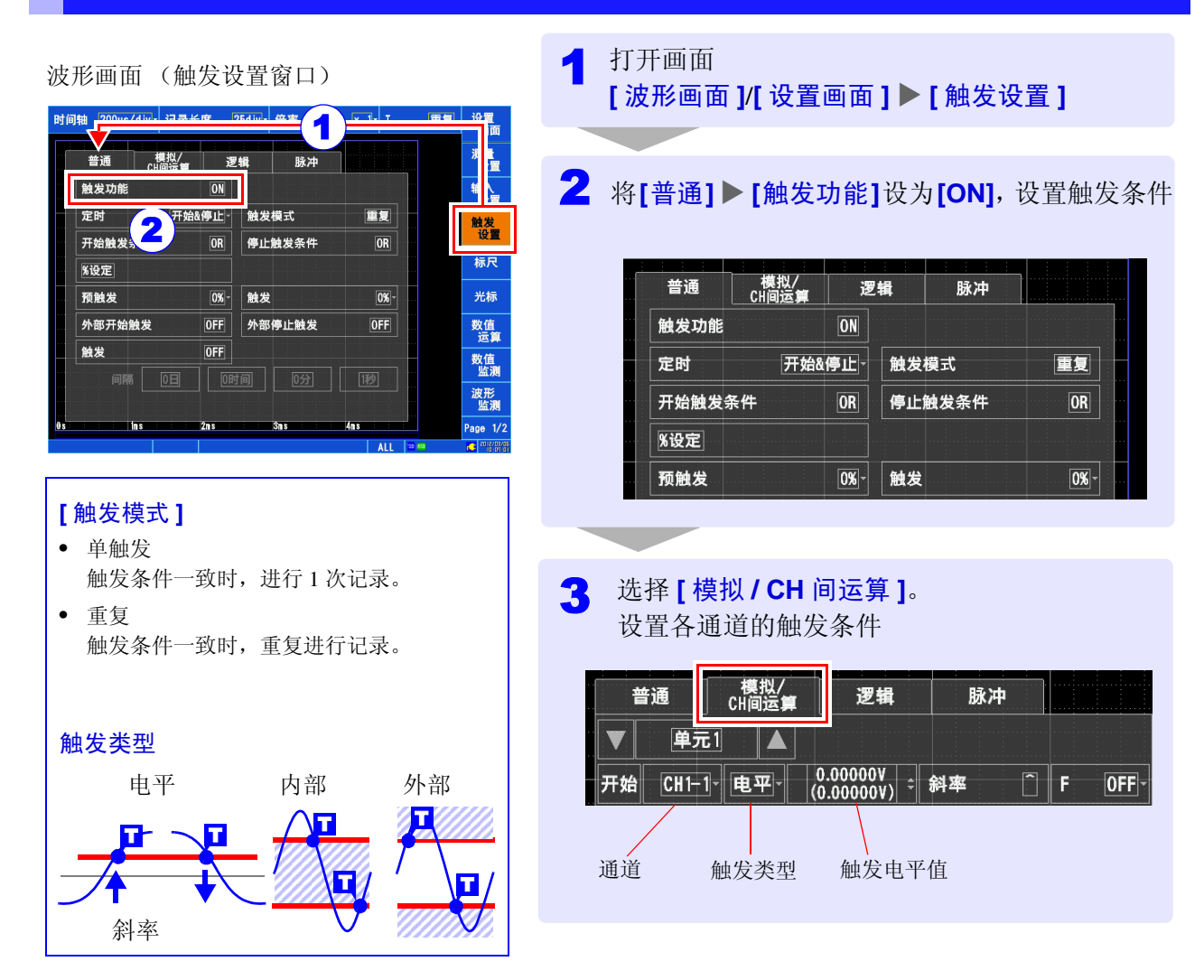

## 进行自动保存设置

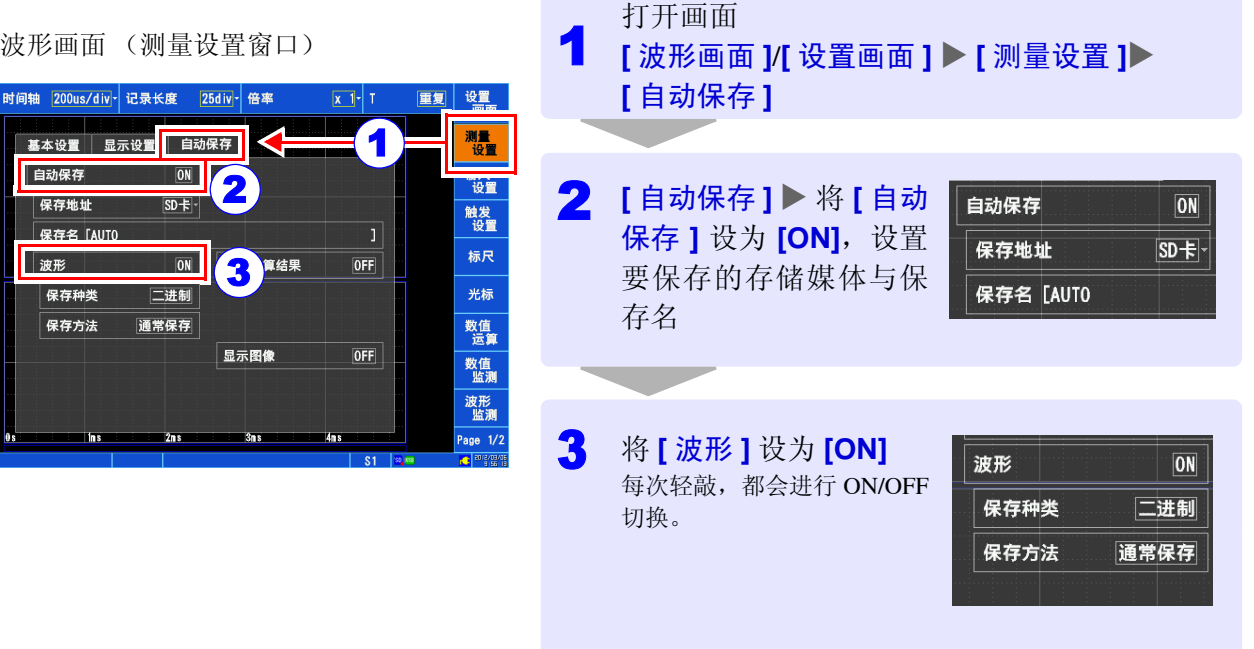

请根据需要进行设置。详情请参照使用说明书。

#### **[** 保存种类 **]**

- 波形 (二进制) 以二进制格式保存波形数据。
- 波形 (文本) 以文本格式保存波形数据。

#### **[** 保存方法 **]**

- 通常保存 媒介容量已满时,停止自动保存。 仅仅停止保存,测量会继续进行。
- 删除保存 存储媒体容量已满时,删除最早的文件进行保存。

# <span id="page-12-0"></span>**3.** 测量开始与结束

(自动保存时)

对记录长度部分进行 1 次记录并保存到媒介中

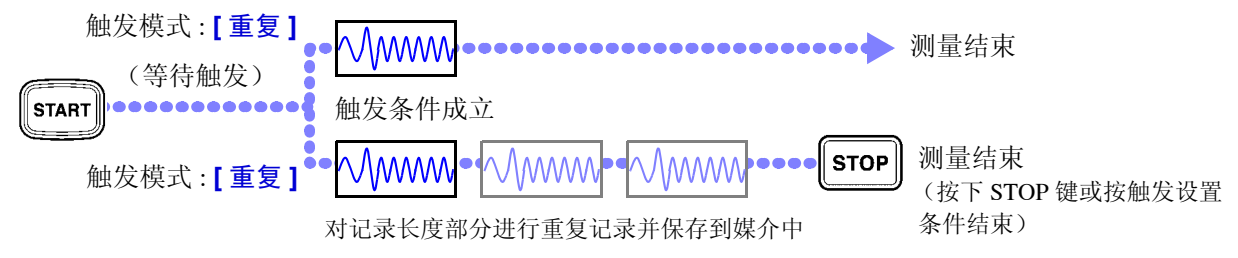

# <span id="page-13-0"></span>**4.** 测量结果的分析

下面对基本的分析举例进行说明。有关其它详细说明,请参照使用说明书。

## 滚动波形

包括在箭头窗口中进行滚动的方法以及轻敲滚动条进行显示的方法。

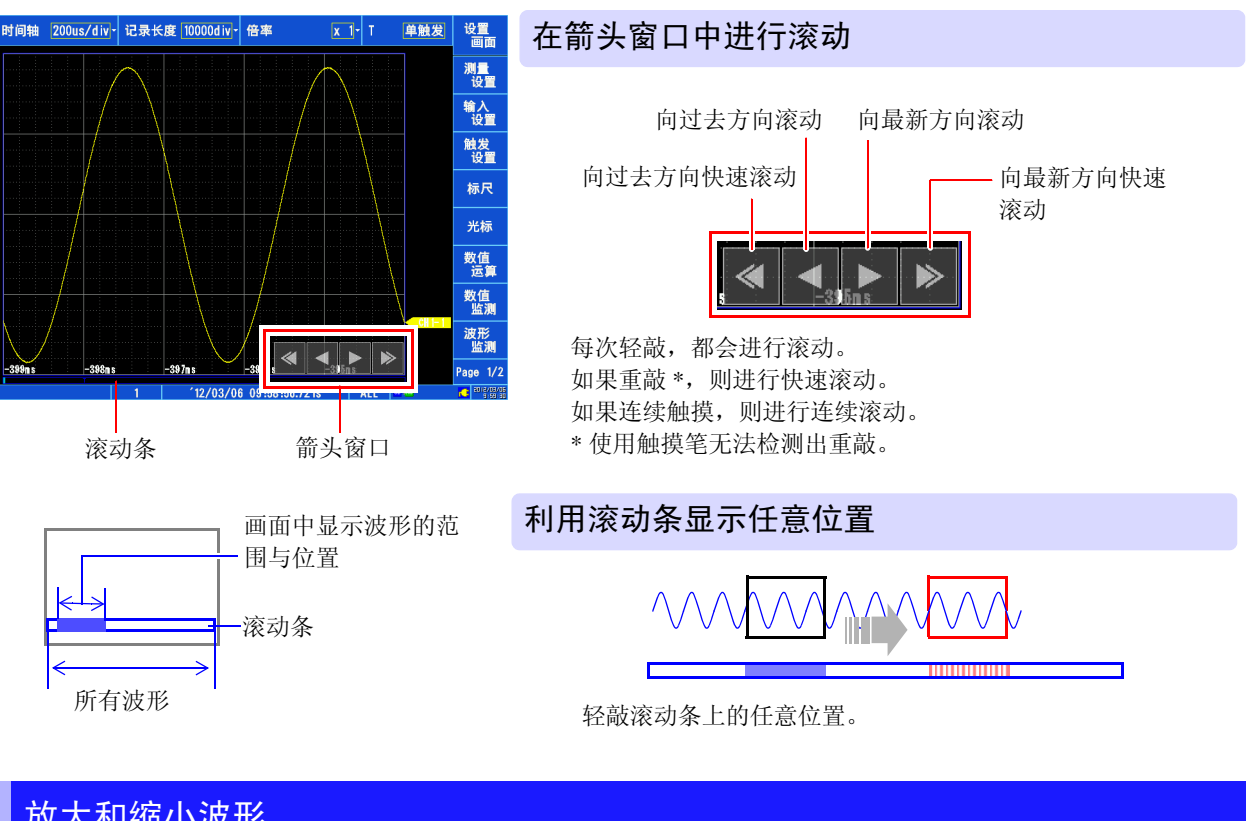

# 放大和缩小波形

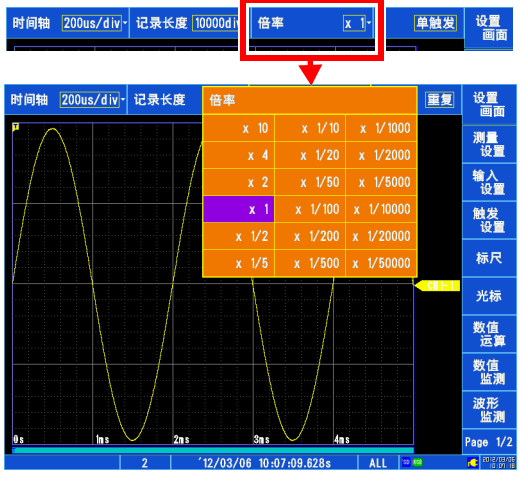

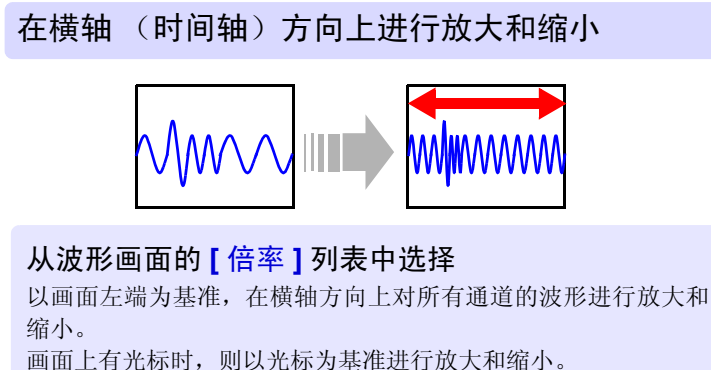

波形画面 (输入设置窗口)

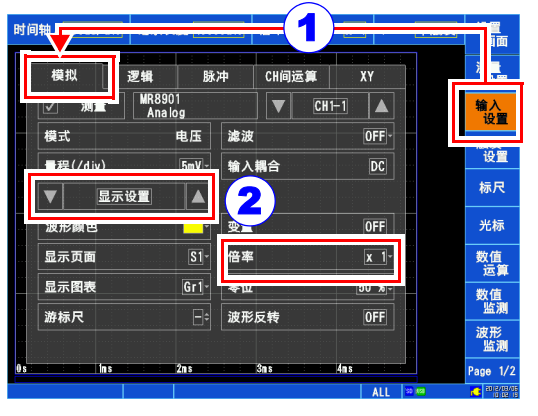

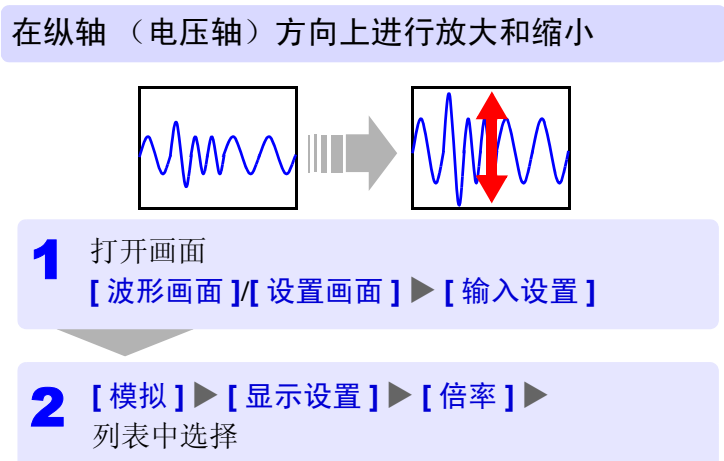

## <span id="page-14-0"></span>查看光标上的值 / 选择范围

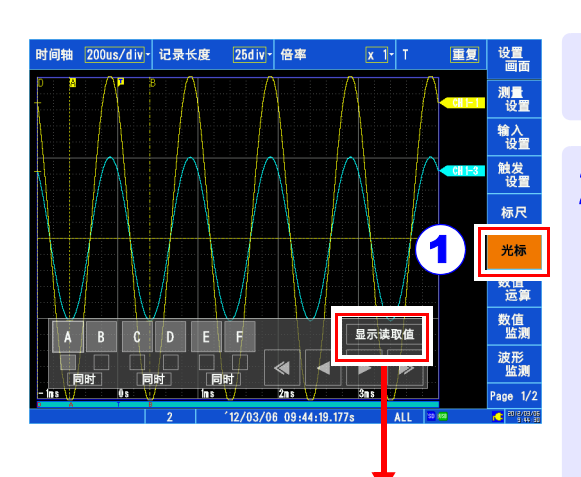

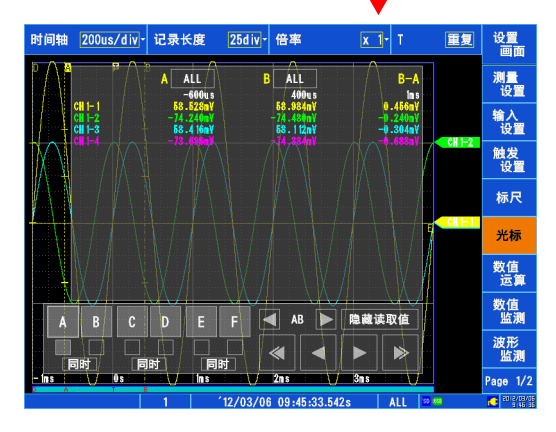

每次轻敲,都会在 **[** 显示读取值 **]** 与 **[** 隐藏读取值 **]** 之间进行切换。 如果设为 **[ 显示读取值 ]**, 则显示测量值窗口。 要取消测量值窗口时,轻敲 **[** 隐藏读取值 **]**。

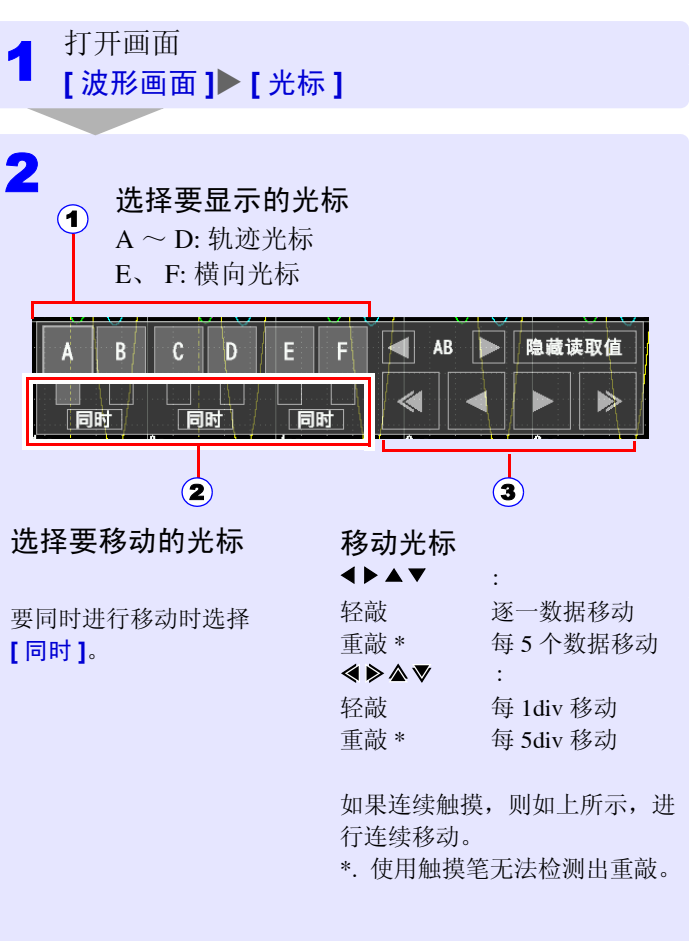

指定范围时,在 A-B 之间或 C-D 之间进行选择。

## 波形重叠、看不清时

包括变更波形倍率与零位的方法以及分配为页面、分配为图表的方法。 下面说明变更波形的倍率与零位以看清波形的方法,

and the state of the

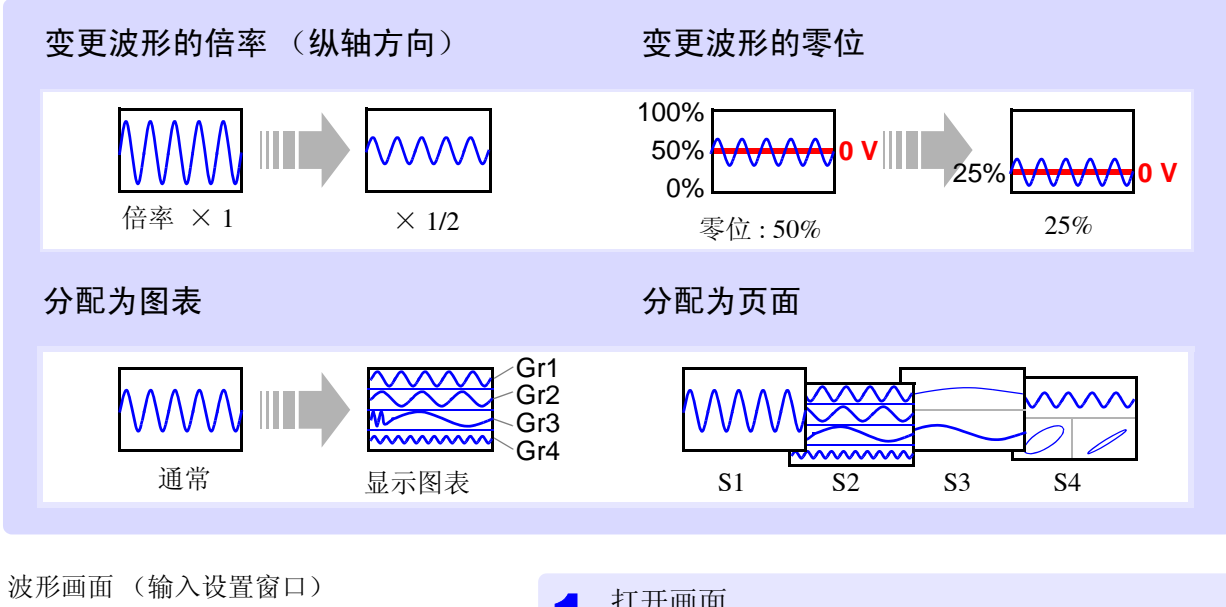

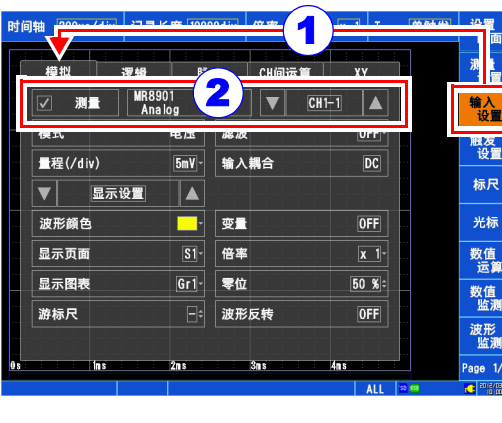

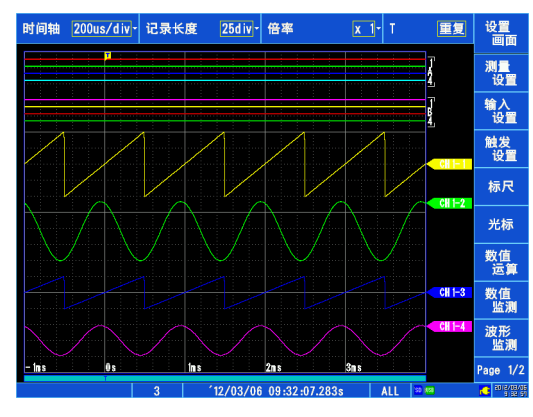

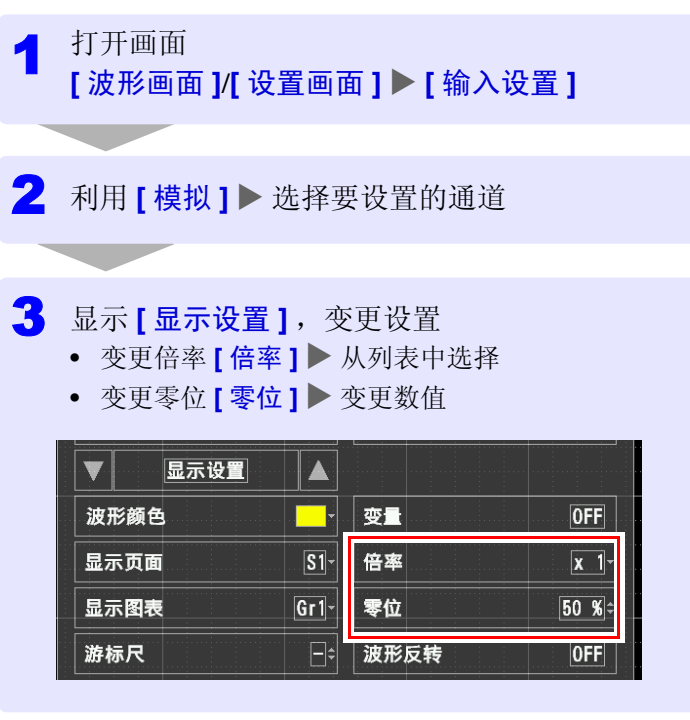

- 测量期间也可以进行变更。
- 也可以选择逻辑波形的位置。
- 波形中含有直流成分时,如果变更倍率,波形则会出现明 显变化,易于看清。倍率对直流成分也有效。

(设置举例)

## 进行运算

共有 24 种数值运算,最多可同时进行 8 种运算。 包括下述 2 种运算方法。

- 在测量的同时进行运算 (需在测量开始之前设置数值运算)
- 对现有数据进行运算 (可对读入波形之后的数据或存储媒体中保存的数据进行运算)

下面说明在测量的同时进行运算的方法。

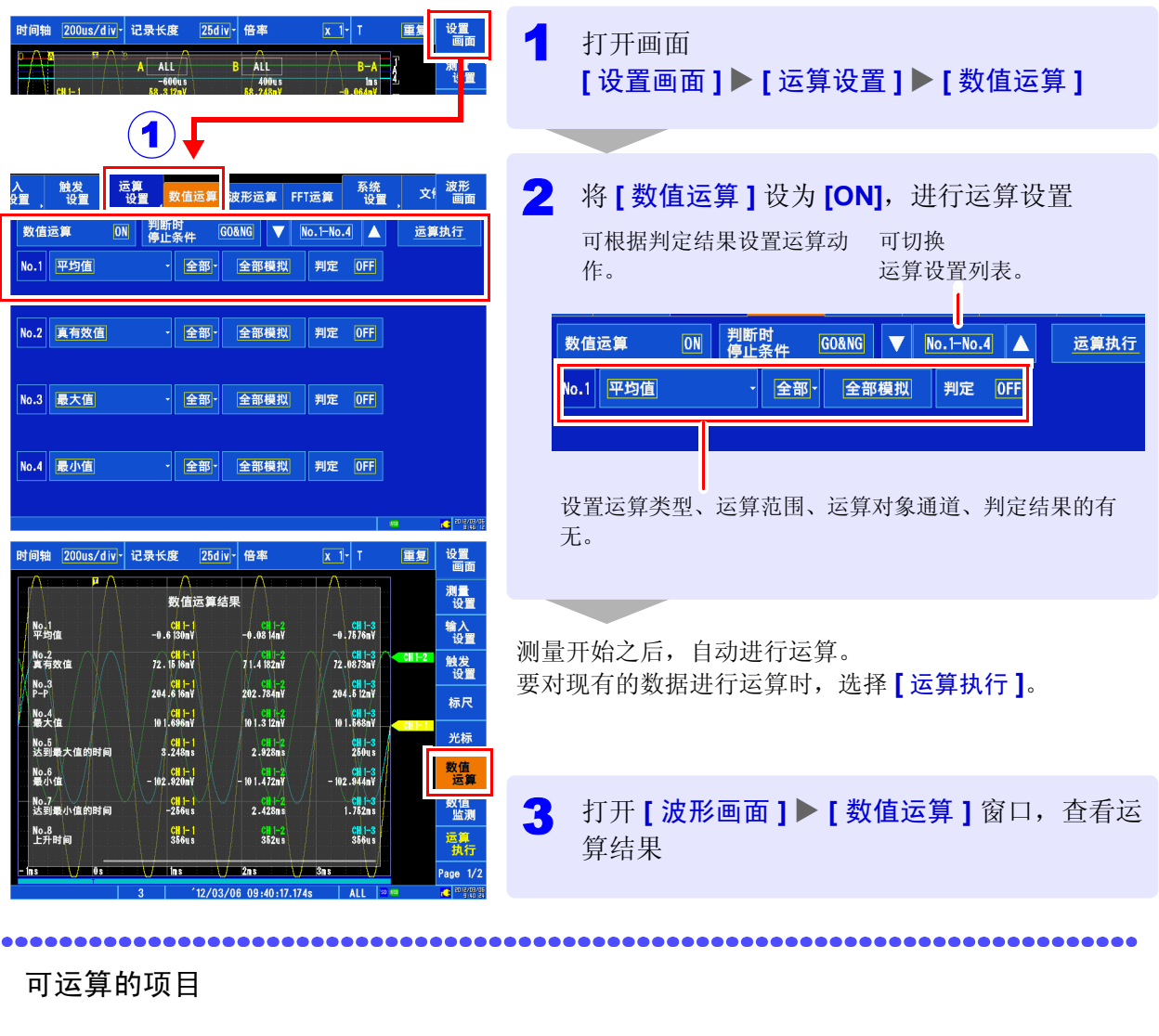

- 平均值
- 真有效值
- P-P 值
- 最大值
- 达到最大值的时间
- 最小值
- 达到最小值的时间
- 周期
- 频率
- 上升时间
- 下降时间
- 标准偏差
- 面积值
- X-Y 面积值
- 指定电平时间
- 指定时间电平
- 脉冲幅度
- 占空比
- 脉冲计数
- 四则运算
- 时间差
- 相位差
- High 电平
- Low 电平
- (共 24 种类型)
- 光标之间指定 可利用 A/B 光标、C/D 光标指定 运算范围,进行数值运算。

有关运算公式的详细说明,请 参照使用说明书。

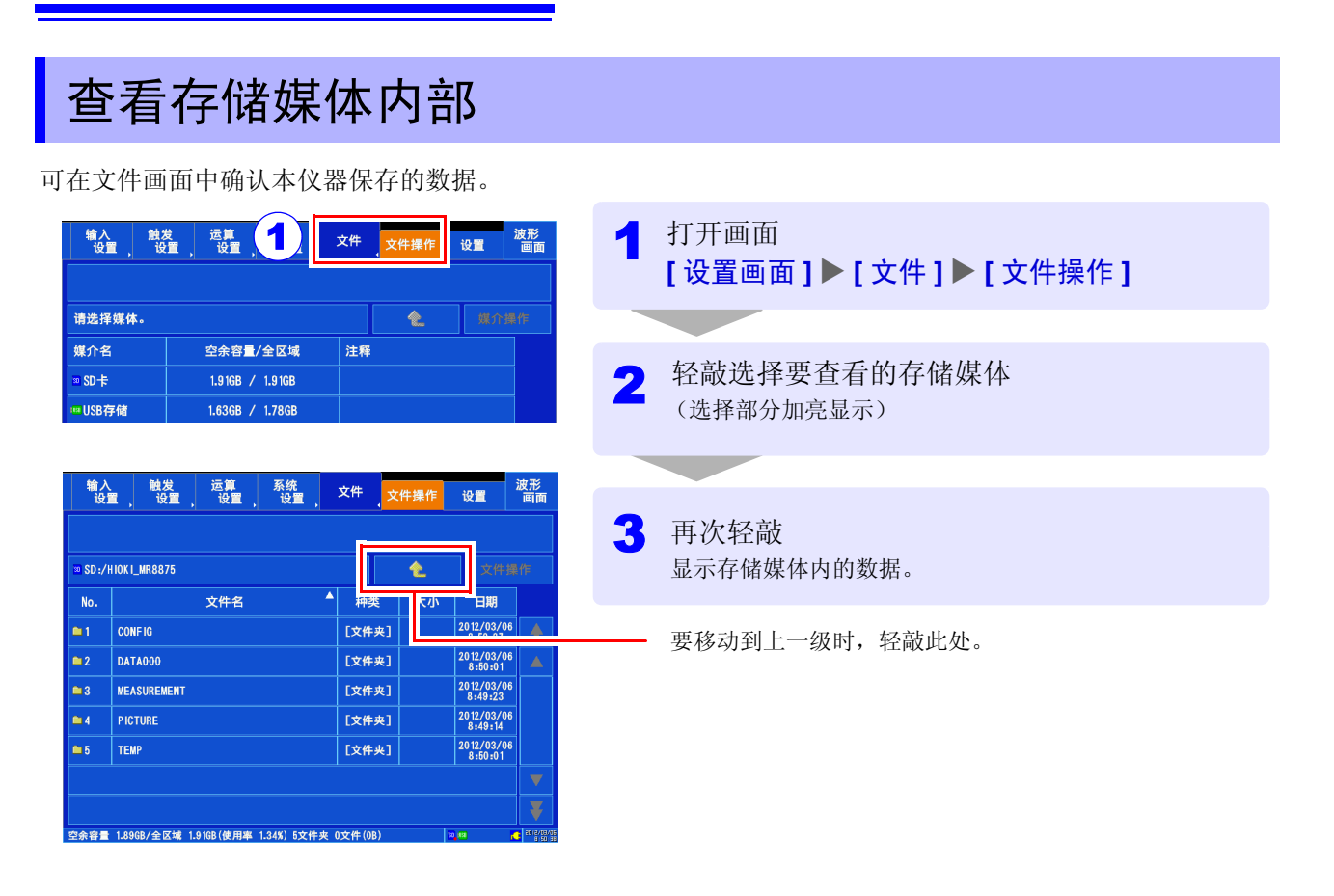

### 本仪器可保存和读入的数据

 $\bullet$ : 可 / -: 不可

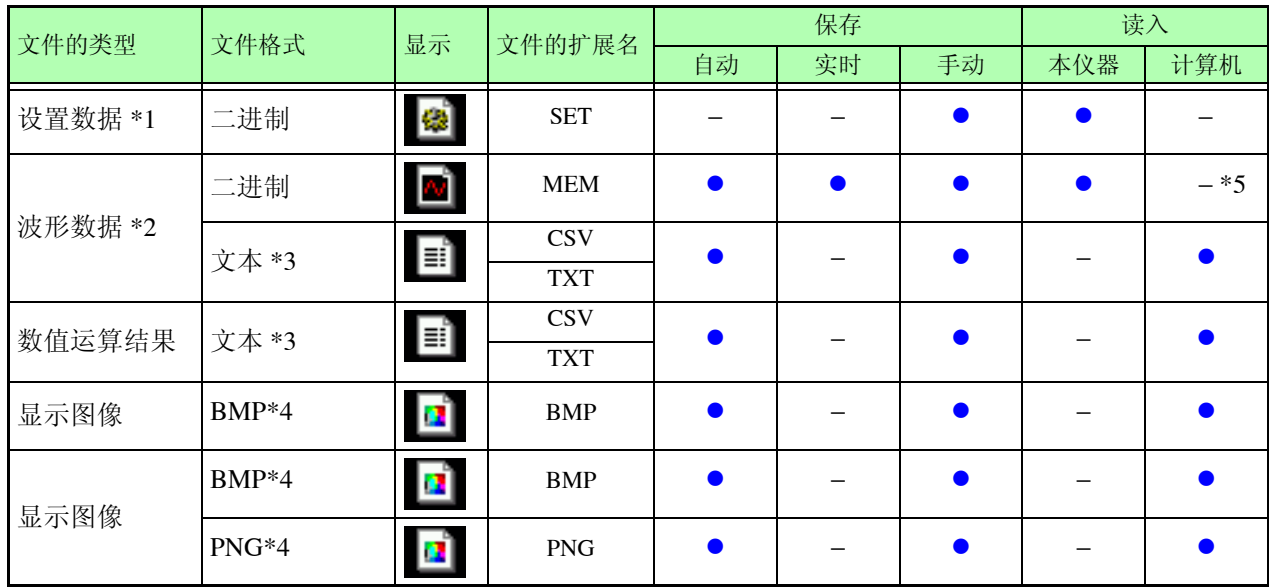

\*1: 接通电源时,也可以自动读入设置数据 (自动设置功能)

\*2: 在本仪器中读入数据时,请保存为二进制格式。

波形数据和测量时的部分设置数据被保存。

在计算机中读入数据时,请保存为文本格式

需要保存部分波形时:请使用 A/B、 C/D 光标设置范围。 ( ⇒ [第](#page-14-0) 13 页 )

\*3: 在 **[ 设置画面 ] ▶ [ 系统设置 ] ▶ [ 环境 ] ▶ [ 地域的设定 ] 中将 [ 标点符号 ] 选为逗号以外字符时, 扩展名为.TXT。** \*4 : 是 Windows 的标准图形格式之一。许多图形软件都可以处理这种格式的文件。

\*5: 可利用波形查看器 (Wv) 读入

详情请参照使用说明书。

查看存储媒体内部

### 关于文件夹与文件构成

如果保存, 则生成"HIOKI\_MR8875"文件夹。其中保存有下述各文件夹。

<u> 1989 - Johann Barnett, mars e</u>

HIOKI\_MR8875

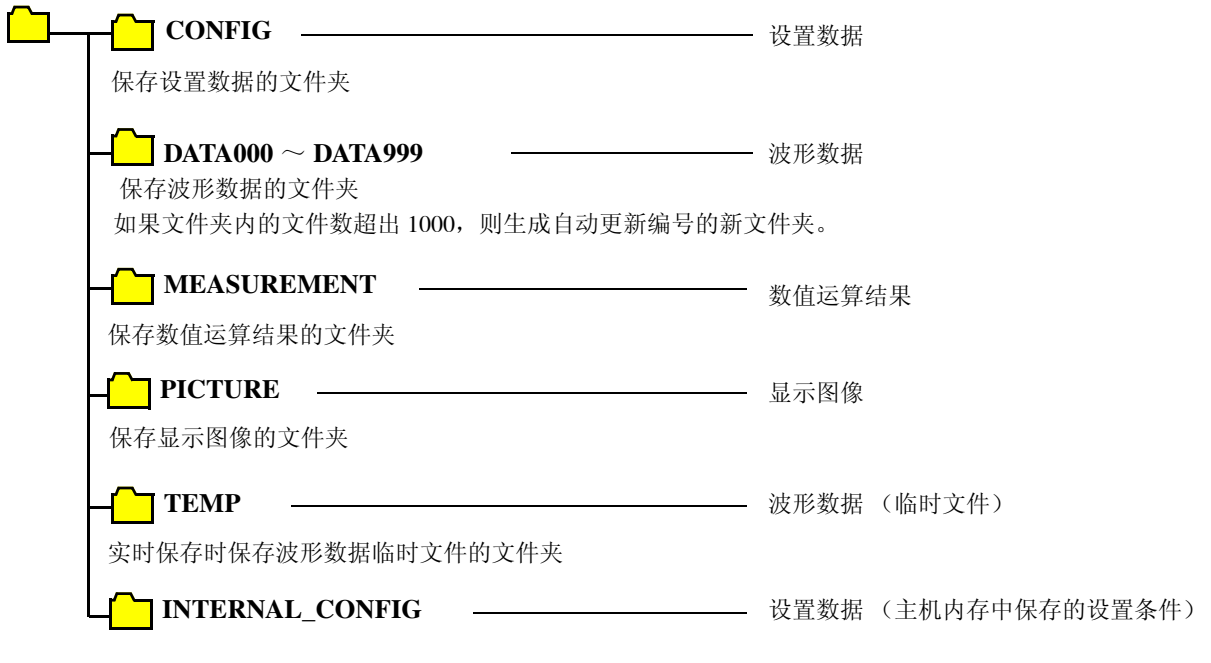

统一保存主机内存中已保存设置条件数据的文件夹

有关文件名,请参照使用说明书。

# <span id="page-20-0"></span>便利功能

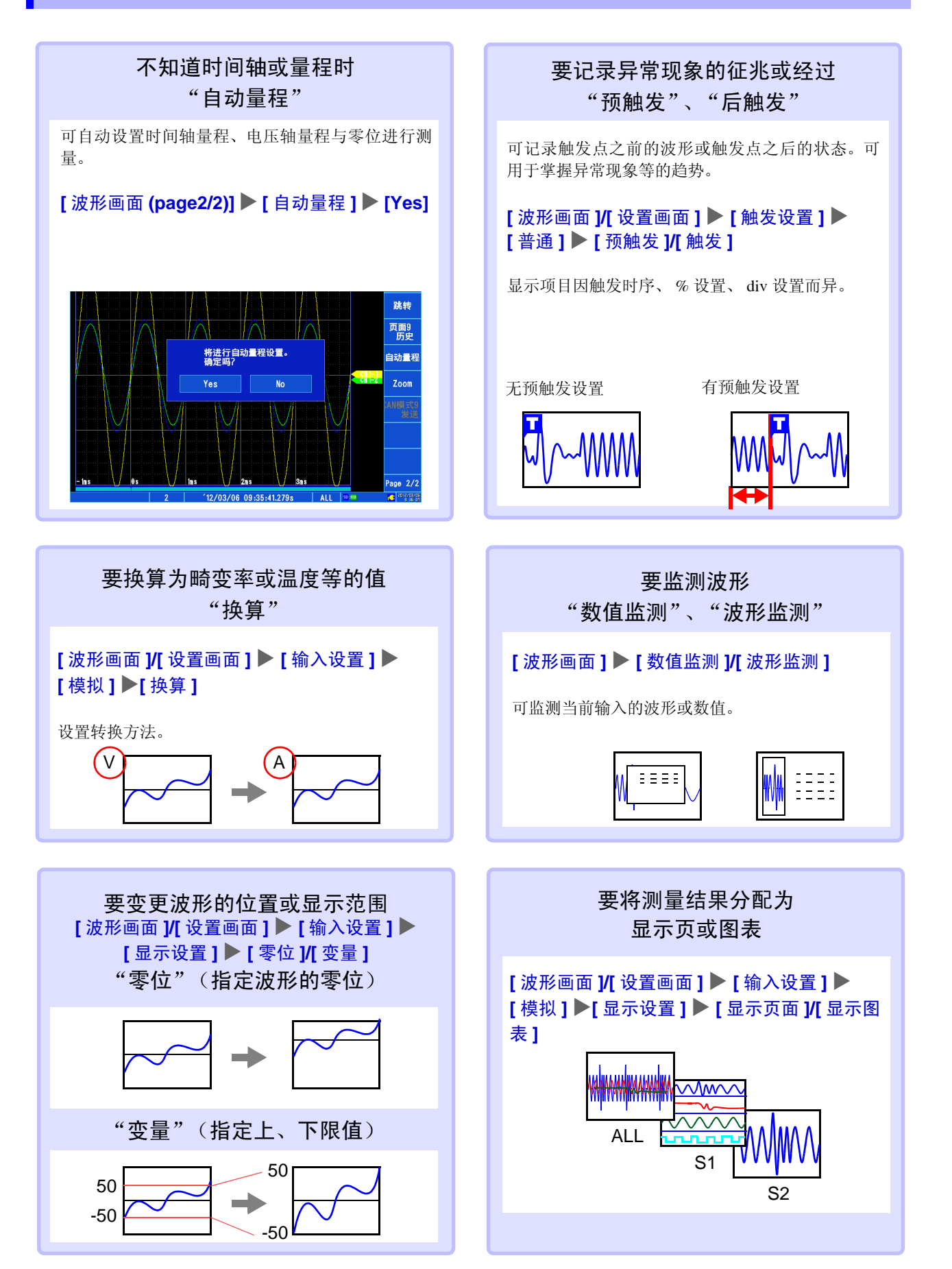

# <span id="page-21-0"></span>测量举例~试着测量正弦波~

对正弦波 1 Vp-p (500 Hz、偏置 0 V)的电压波形记录方法进行说明。也对测量 之后的数据保存方法予以介绍。

在这里阐述的是使用电平触发进行测量。

测量类似正弦波的重复波形时,通过将测量开始点、电平触发的电平设为基准, 可以更容易地观测测量起点和波形。

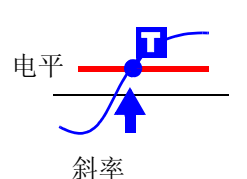

1 进行测量前的准备

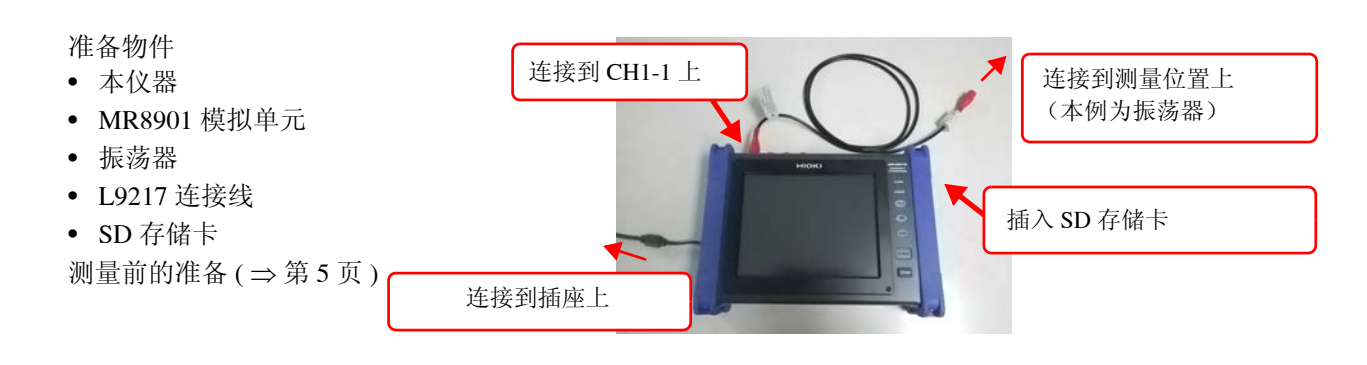

# 2 设置测量条件与触发条件

在波形画面中进行如下设置。

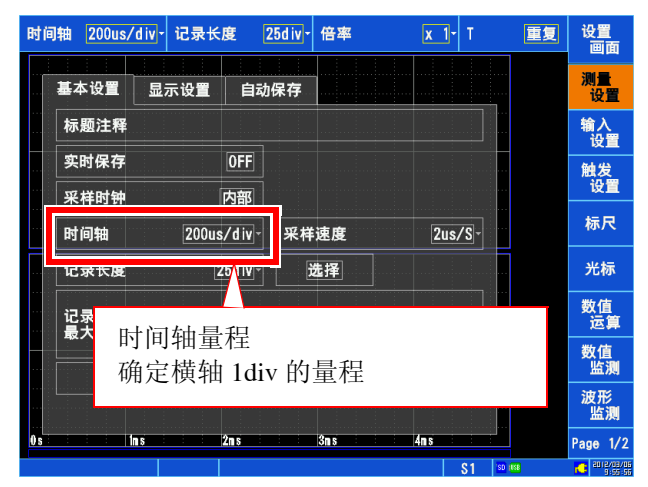

#### 触发条件的设置 (触发窗口)

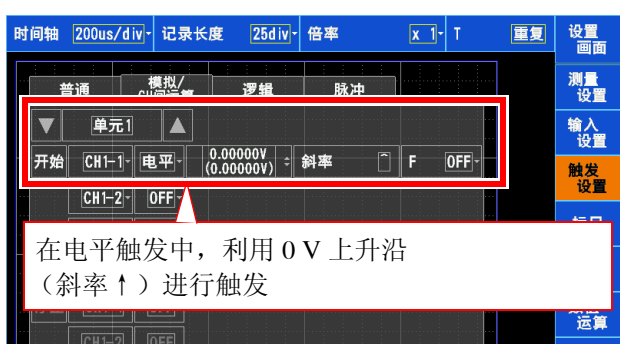

#### 测量条件的设置(测量设置窗口) 有一个 输入通道的设置(输入设置窗口)

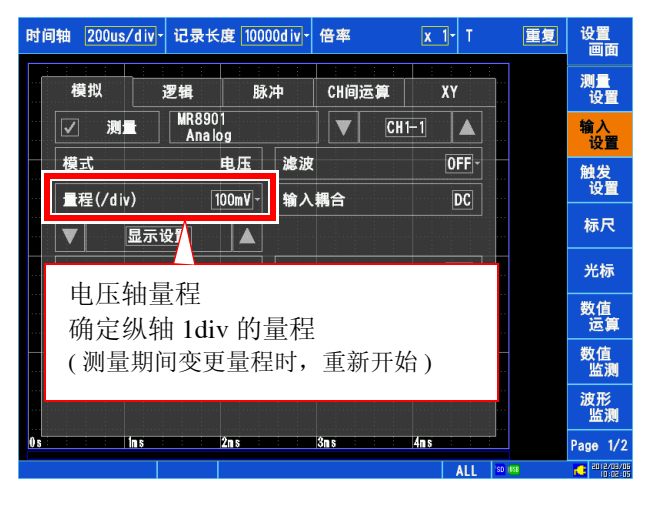

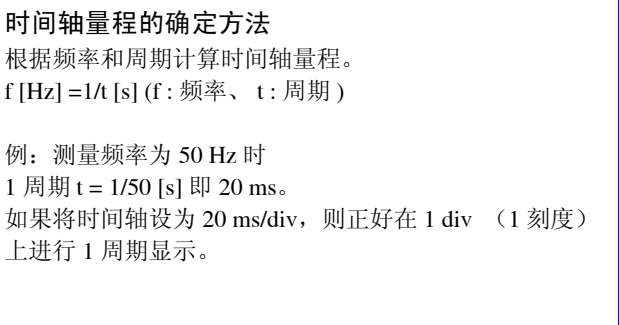

# 3 设置保存条件

**[ 设置画面 ] ▶ [ 文件 ] ▶ [ 设置 ]** 中如下进行设置。 下面说明按下 **SAVE** 键进行 **[** 立即保存 **]** 时的设置方法。

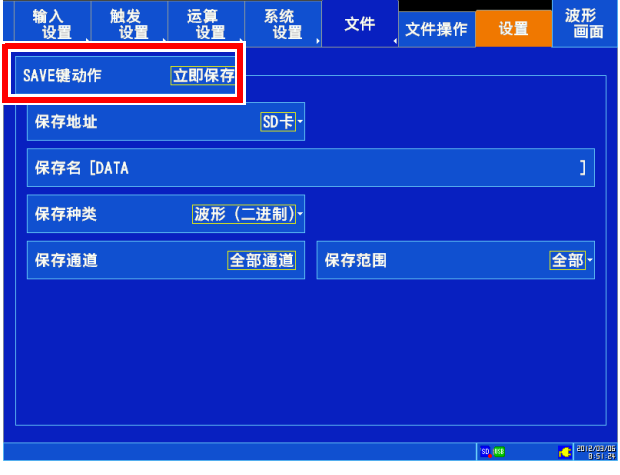

按下 **SAVE** 键时,立即按保存条件进行保存。

保存条件 (例)

- 保存地址 : SD 卡
- 保存名 : DATA
- 保存种类 : 波形 (二进制)
- 保存通道 : 全部通道
- 保存范围 : 全部
- 要在每次按下 **SAVE** 键指定保存条件时,将 **[SAVE** 键动作 **]** 设为 **[** 选择保存 **]**。
- 要在本仪器上查看波形时,将**[**保存种类**]** 设为**[**波形(二进制)**]**;要利用表格计算软件查看时,设为**[**波 形 (文本) **]**。本仪器不能读入以文本格式保存的数据。

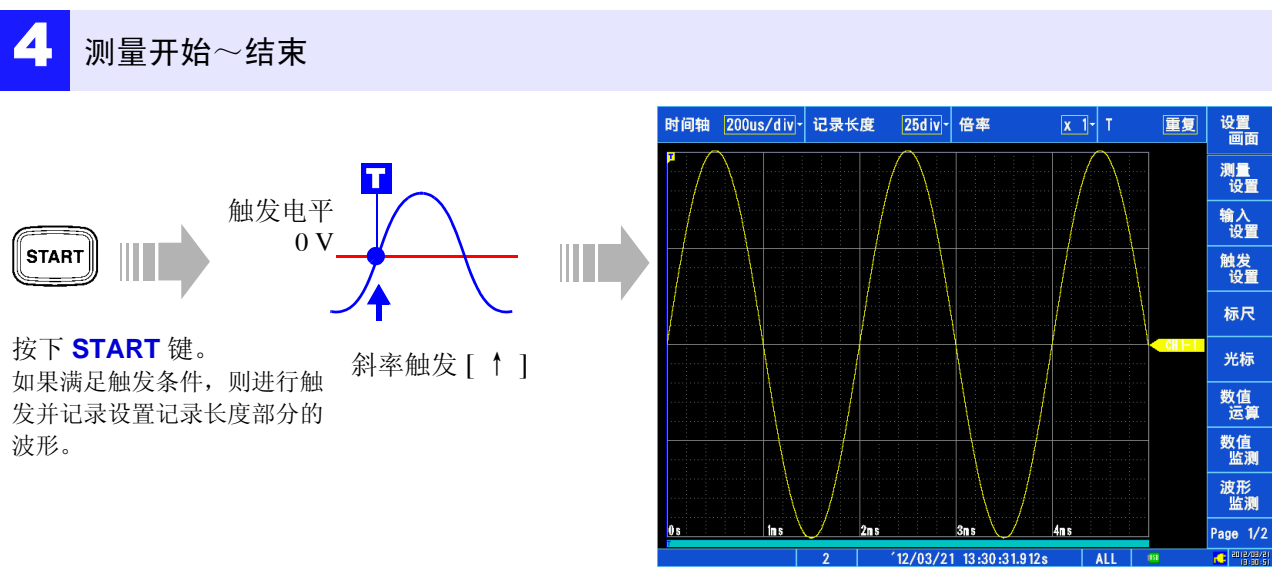

记录测量数据,直至按下 **STOP** 键。

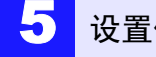

5 设置保存条件

按下 **SAVE** 键时,按照已设置的保存条件进行保存。 **可按 [ 设置画面 ] ▶ [ 文件 ] ▶ [ 文件操作 ] 确认已保存的数据。** 有关分析方法,请参照[测量结果的分析](#page-13-0) ( ⇒ 第 12 页 )。

# <span id="page-23-0"></span>参考

## 关于画面

本仪器的液晶屏使用 SVGA (800 × 600)。波形显示区内使用横向 625dot、纵向 500dot。

波形显示范围: 横向为 25div、纵向为 20div 时, 显示上的 (1div) 为横向 25dot、纵向 25dot。 数据的 1 刻度 (1div) 为横向 100 次采样,纵向 1250LSB。(会因输 入单元而异) 与时间轴的放大 / 缩小率、电压轴的放大 / 缩小率联锁, 数据的

1 刻度 (1div) 会发生变化。

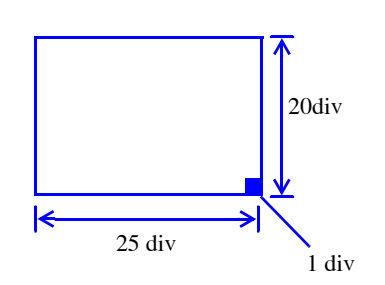

#### 时间与采样

时间轴的 1/100 为采样周期。 时间轴量程为 100 ms/div 时,采样周期为 1 ms。如果设置时间轴 量程,采样周期则会联锁发生变化。

测量

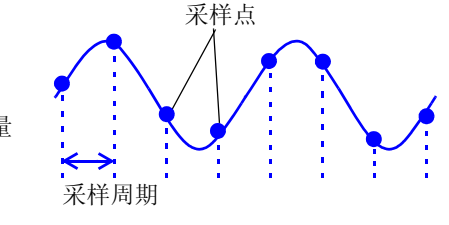

#### 记录长度的设置

设置 1 次数据读取要记录的长度 (div 数)。 记录长度 1 div 的数据数为 100 个数据。 记录长度全体数据数 = 设置记录长度 (div 数)  $\times$  100 个数据 + 1 例:设置记录长度 50 div 时的数据数 50 div × 100 个数据 + 1 = 5001 个数据

### 电压轴与分辨率

分辨率会因输入单元而异。 下表所示为各单元的满量程分辨率。根据画面中的满量程值与下表所示满量程分辨率来计算最小分辨率。

例 : 利用 MR8901 模拟单元进行测量时 在纵轴 20 V/div、纵轴倍率 × 1 条件下测量电源电压。 此时的最小分辨率为画面满量程: 1 V/div × 20 div = 20 V 纵轴 × 1 的满量程分辨率 : 25000  $20 \div 25000 = 0.8$  mV.

#### 各纵轴倍率下的输入单元满量程分辨率 **(LSB)**

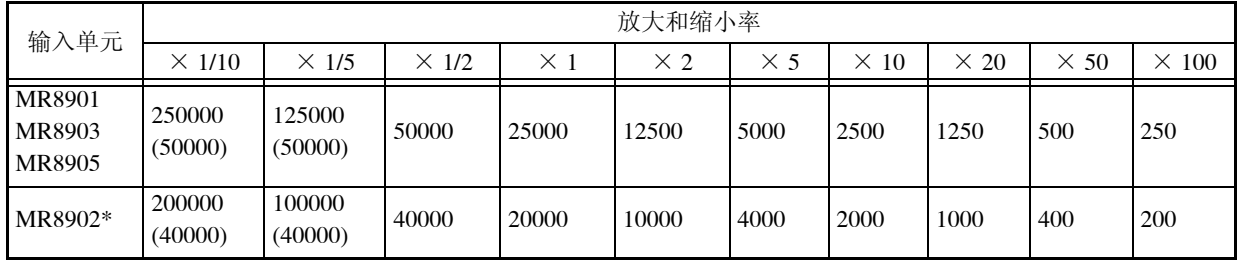

( ) 内表示有效数据范围。

\*: MR8902 电压 / 温度单元的有效范围因热电偶而异。 有关最小分辨率,请参照使用说明书中的规格。

# **HIOKI**

中国电子信息产品污染防治管理办法-对应

## 电子信息产品污染控制指示表

【MR8875, MR8875-30 存储记录仪】

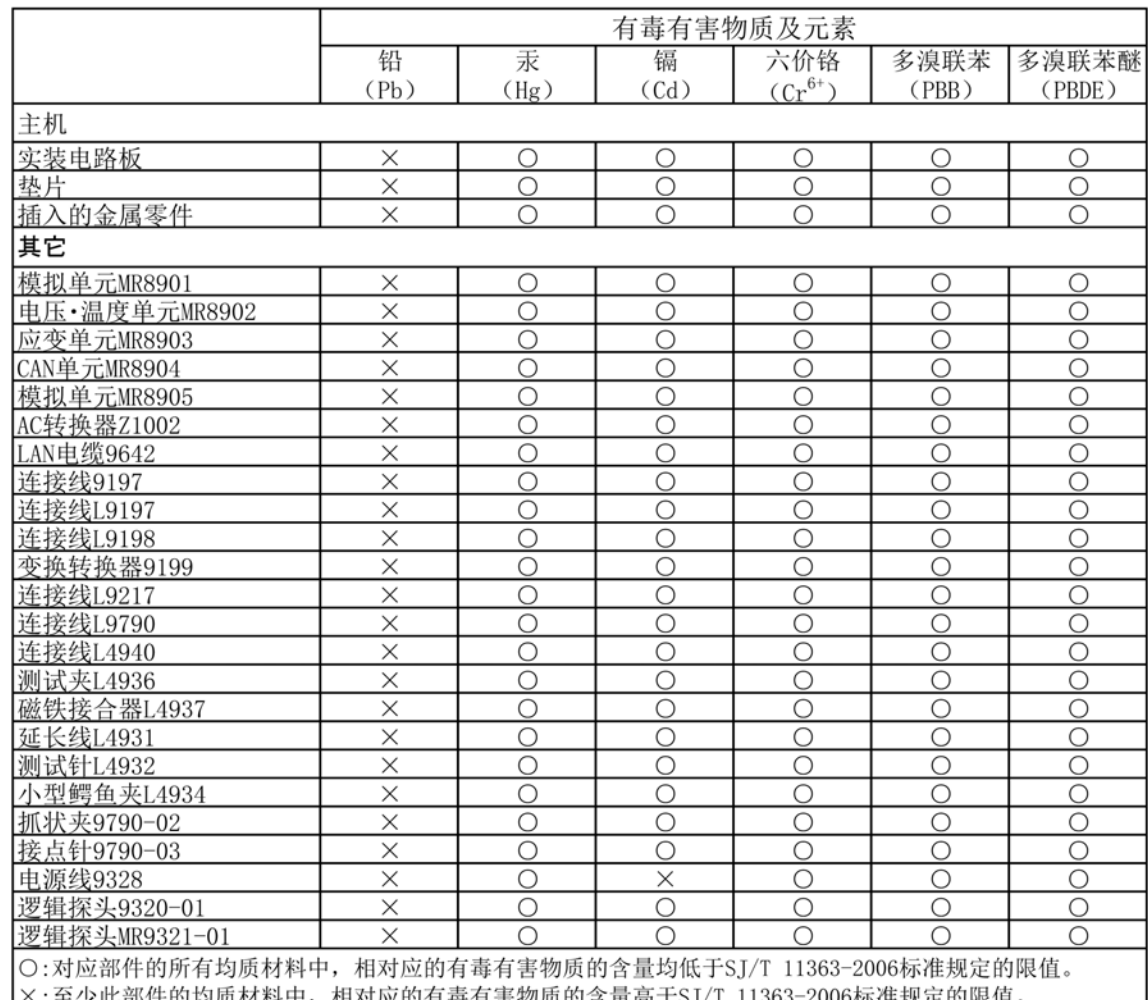

环境保护使用期限

此标志中的年数, 列于 2006 年 2 月 28 日公布的【电子信息产品污染防治管理办法】, 是基于 SJ/T 11364-2006【电子信息产品污染控制标识要求】、在中华人民共和国制造进口的电子信息产品适用的环 境保护使用期限。

只要遵守使用说明书上记载的、此产品安全与使用方面的注意事项,从制造日算起的此年限内,就不会 发生由于使用产品引起有害物质外泄、突然变异,而对使用者身体及财产造成严重影响的事件。 【环境保护使用期限】不是安全使用期限。

产品不适合继续使用,需要废弃时,请遵守电子信息产品回收·再利用相关的法律·规定,感谢您的配合。

注: 此年数为【环境保护使用期限】, 并非产品的品质保证期限。与电池等附属品一同包装的情况下, 产品与附属品的环境保护使用期限可能会有所不同。

MR8875A998-03 14-01

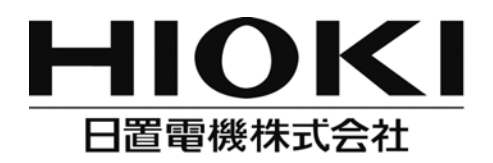

总部

邮编: 386-1192 日本长野县上田市小泉81 电话: +81-268-28-0562 传真: +81-268-28-0568 电子邮件: os-com@hioki.co.jp 日置(上海)商贸有限公司 邮编: 200021 上海市淮海中路93号 大上海时代广场1608-1610室 电话: 021-63910090/63910092 传真: 021-63910360 电子邮件: info@hioki.com.cn 北京分公司(电子邮件: info-bj@hioki.com.cn) 广州分公司(电子邮件: info-gz@hioki.com.cn)

深圳分公司(电子邮件: info-sz@hioki.com.cn)

# http://www.hioki.cn/

联系方式可能会有变动, 最新的联系方式请参考本公司网页。

1303

日置电机株式会社技术支持处编辑出版

- 在手册编写中所有合理的建议都会被采纳。 如果您发现哪里不清楚或有错误,请联系您的供应商或日置(上海) 商贸有限公司。
- 考虑到产品的发展,此手册的内容会修改。
- 本手册内容涉及著作权保护,禁止非法转载、复制及更改。